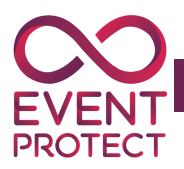

# **Event Protect Platform RESTfull API call**

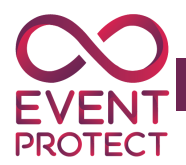

# **Introduction**

Via available online service and through specified API, developers can connect to Event Protect platform and submit individual sales transaction. Service is available 24/7 and in order to have access it is mandatory to have Agent account at Event Protect platform. New Agents who do not have account can start registration process <here>.

# **Submitting transaction with REST API**

The Event Protect API is a RESTful web service. Character encoding is UTF-16. For adding new transaction, a PUT/POST http method is used. Other methods will return error message.

Each transaction log entry has to have predefined set of attributes and must conform to the specified rules. Requests to service must include following:

### **Request URL & Method:**

URL for **UAT** environment:

```
https://api-uat.protect-platform.com/transactionapi/v1/transaction
```
URL for **Production** environment:

https://api.protect-platform.com/transactionapi/v1/transaction

#### **Request Method:**

Accepted METHODs: **POST** or **PUT**

## **Request HEADER:**

Content-Type: application/json

X-EventProtect-VendorId: *<unified vendor Id provided by the platform>*

X-EventProtect-AuthToken: *<please refer to authentication section>*

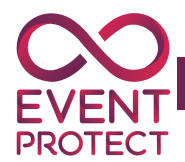

#### **Request CONTENT:**

Data format is JSON, with the following structure:

```
{
  "vendorCode": "DemoVendorId",
  "vendorTransactionReferenceId": "UniqueID-9166-9877-1234-3211",
  "customerName": "John Doe",
  "value": 15.50,
  "currencyCode": "USD",
  "quantity": 1,
  "transactionDate": "2016-09-15T22:32:28.000084+02:00",
  "eventData": {
      "eventName": "Really Cool Event",
       "eventDate": "2017-07-01",
      "eventType": "MOT",
      "country": "USA",
      "state": "US-LA",
       "city": "New Orleans",
       "zip": "70122",
      "street": "6801 Franklin Ave",
      "venueName": "Lakefront Arena"
  }
}
```
#### **Request timeout:**

In case no response is returned from API, a request timeout should be set to 10 seconds.

## **Data structure**

Data structure is separated into two entities:

- Transaction related data
- Event related data (part of transaction related data)

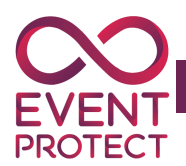

# **Transaction Data**

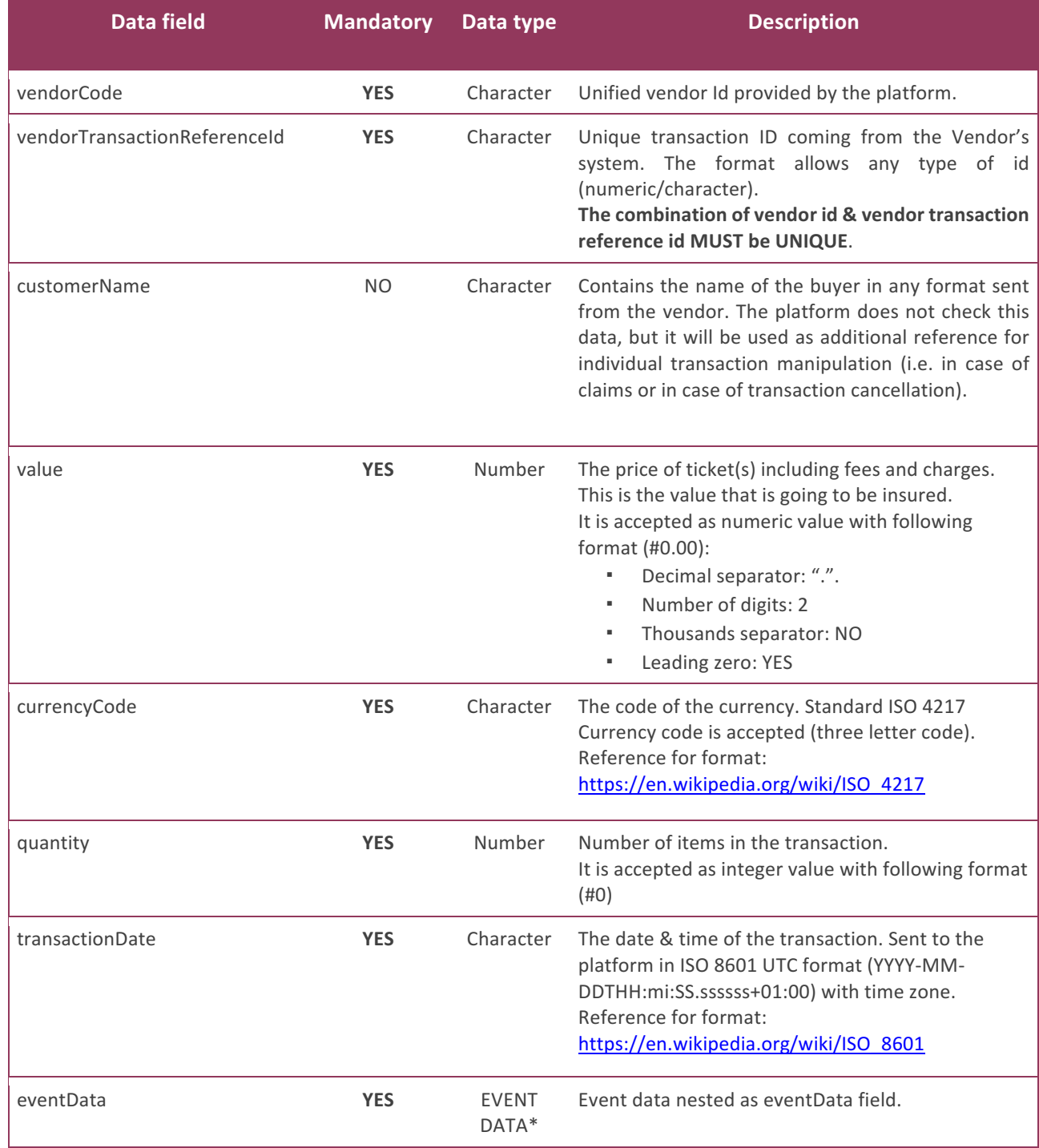

\*described in next section

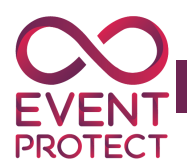

# **Event Data**

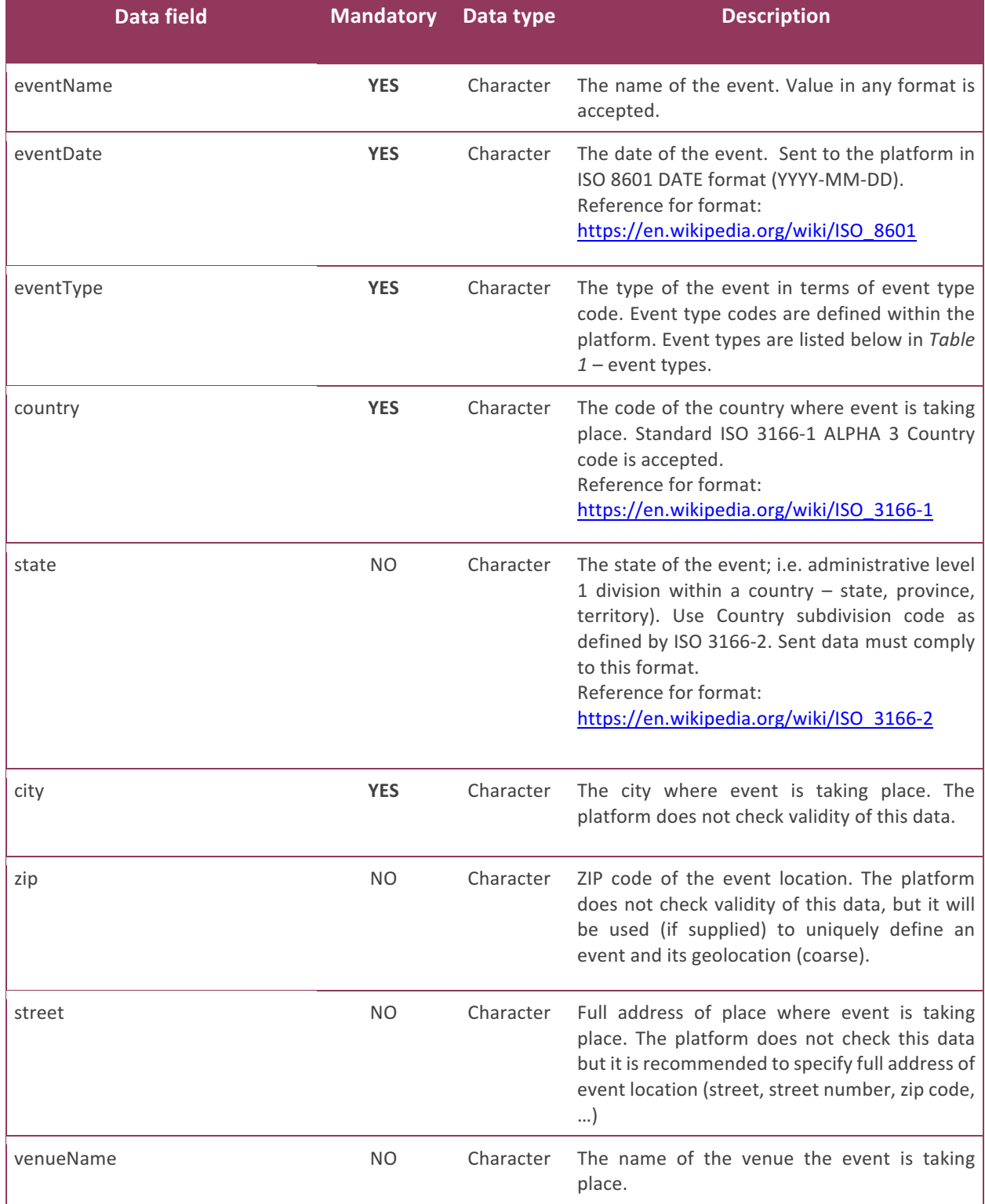

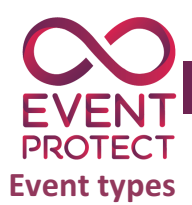

Below are listed allowed event types.

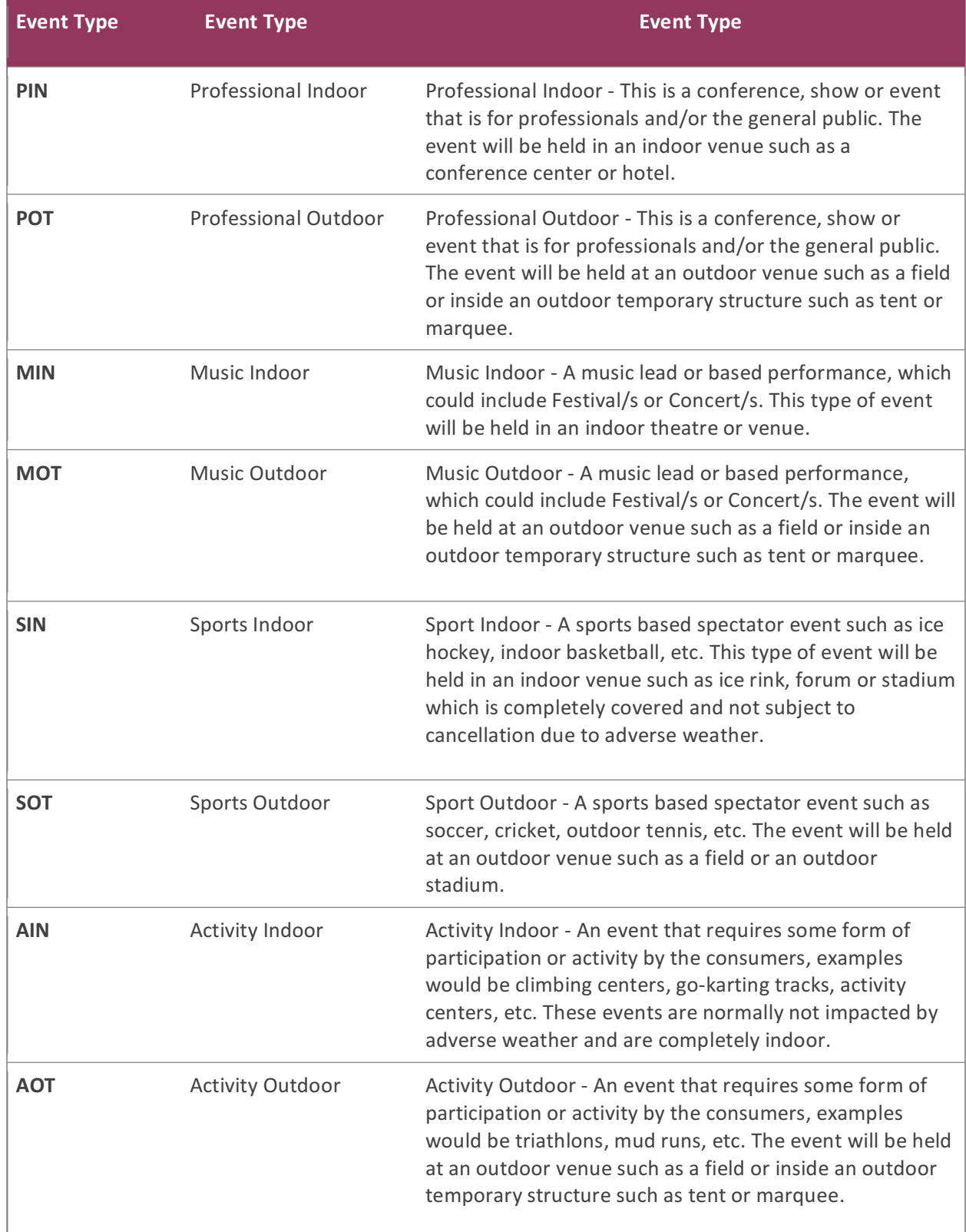

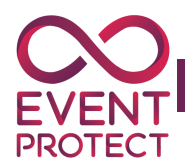

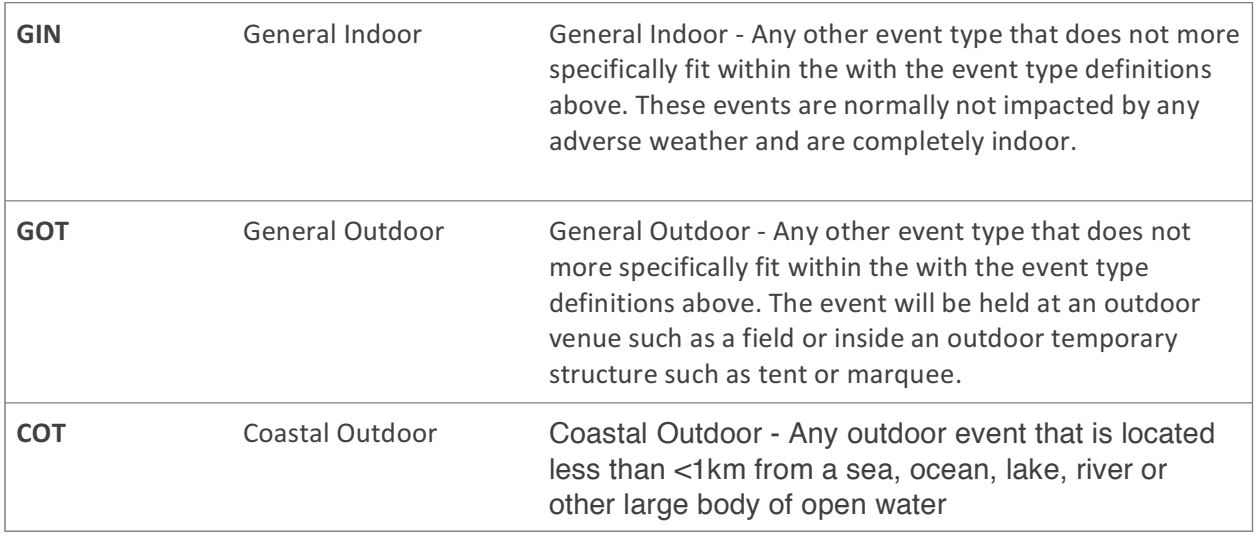

# **Authentication**

In order to submit transaction each method call needs to be authenticated. Authentication method to sign & authenticate REST requests from 3rd party applications is HMAC-SHA256. For authentication process it is necessary to have authentication token which is sent in request HEADER in field "X-EventProtect-AuthToken". Authentication token is created by combining two values

## **vendorID**

Unified vendor Id provided by the platform

#### **current date**

UTC date on which data is sent in ISO 8601 DATE format (YYYY-MM-DD). For example, 15<sup>th</sup> of June 2016 would be 2016-06-15

Once these two values are combined, HMAC-SHA256 digest of this value is generated using your API Key.

Finally, this value must be base64 encoded. Both **vendorID** and the **API key** are provided by the platform, and are available under members' access.

# **Code examples for AuthToken**

## **C#**

```
1. string vendorID = "DemoVendorId";
2. string APIKey = "DemoAPIKey";
3.
4. var encoding = new ASCIIEncoding();
5. byte[] keyByte = encoding.GetBytes(APIKey);
6. byte[] messageBytes = encoding.GetBytes(vendorID + DateTime.UtcNow.ToString("yyyy-MM-dd"));
7. using (var hmacsha256 = new HMACSHA256(keyByte))
8. {<br>9.
        9. byte[] hashmessage = hmacsha256.ComputeHash(messageBytes);
10. return Convert.ToBase64String(hashmessage);
11. }
12.
```
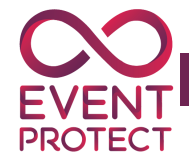

#### **Java**

```
1. import javax.crypto.Mac;
2. import javax.crypto.spec.SecretKeySpec;
3. import java.text.SimpleDateFormat;
4. import org.apache.commons.codec.binary.Base64;
5.
6.
7. String vendor = "DemoVendorId";
8. String key = "DemoAPIKey";
9.
10. SimpleDateFormat sdf = new SimpleDateFormat("yyyy-MM-dd");
11. sdf.setTimeZone(new SimpleTimeZone(SimpleTimeZone.UTC_TIME, "UTC"));
12.
13. String tstamp = sdf.format(new Date());
14. String message = vendor + tstamp;
15.
16. Mac sha256_HMAC = Mac.getInstance("HmacSHA256");
17. sha256_HMAC.init(new SecretKeySpec(key.getBytes(), "HmacSHA256"));
18.
19. String authToken = new String (Base64.encodeBase64(sha256_HMAC.doFinal(message.getBytes())));
```
#### **PHP**

```
1. $vendorId = "DemoVendorId";
2. $key = "DemoAPIKey";
3.
4. $date = gmdate('Y-m-d');5. $message = $vendorId . $date;
6.
7. $hash = hash_hmac('sha256', $message, $key);
8. $hash = pack('H*', $hash);
9.
10. $authTokenB64 = base64_encode($hash);
```
## **Python**

```
1. import base64
2. import hmac
3. from hashlib import sha256
4. from datetime import datetime
5.
6. VENDOR_ID = 'DemoVendorId'
7. API_KEY = 'DemoAPIKey'
8.
9.
10. def gen_base64_digest_str(message, key):
11. hmac_gen = hmac.new(bytes(key, 'ascii'), digestmod=sha256)
12. hmac_gen.update(bytes(message, 'ascii'))
13.
14. return base64.b64encode(hmac_gen.digest()).decode('ascii')
15.
16.
17. def create_token():
18. utcDateISO = datetime.utcnow().strftime('%Y-%m-%d')
19. message = VENDOR_ID + utcDateISO
20.
21. return gen_base64_digest_str(message, API_KEY)
22.223.
24. print 'Valid token: ' + create_token()
```
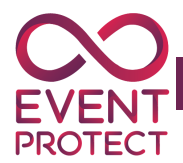

# **AuthToken examples**

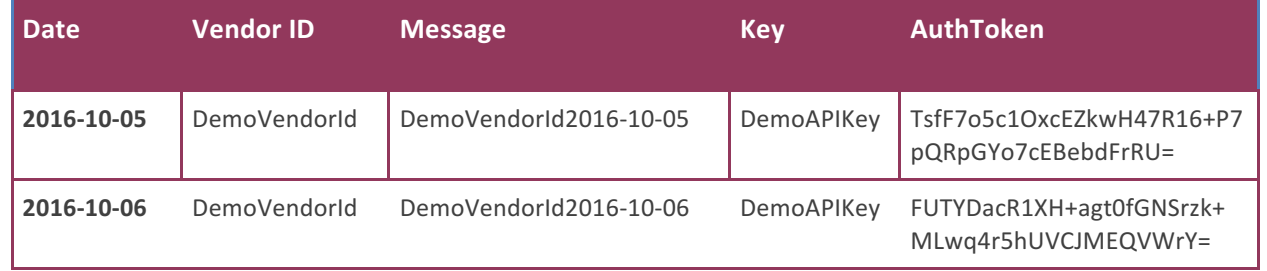

## **Response signals**

Depending on input parameters and service status following response codes are possible:

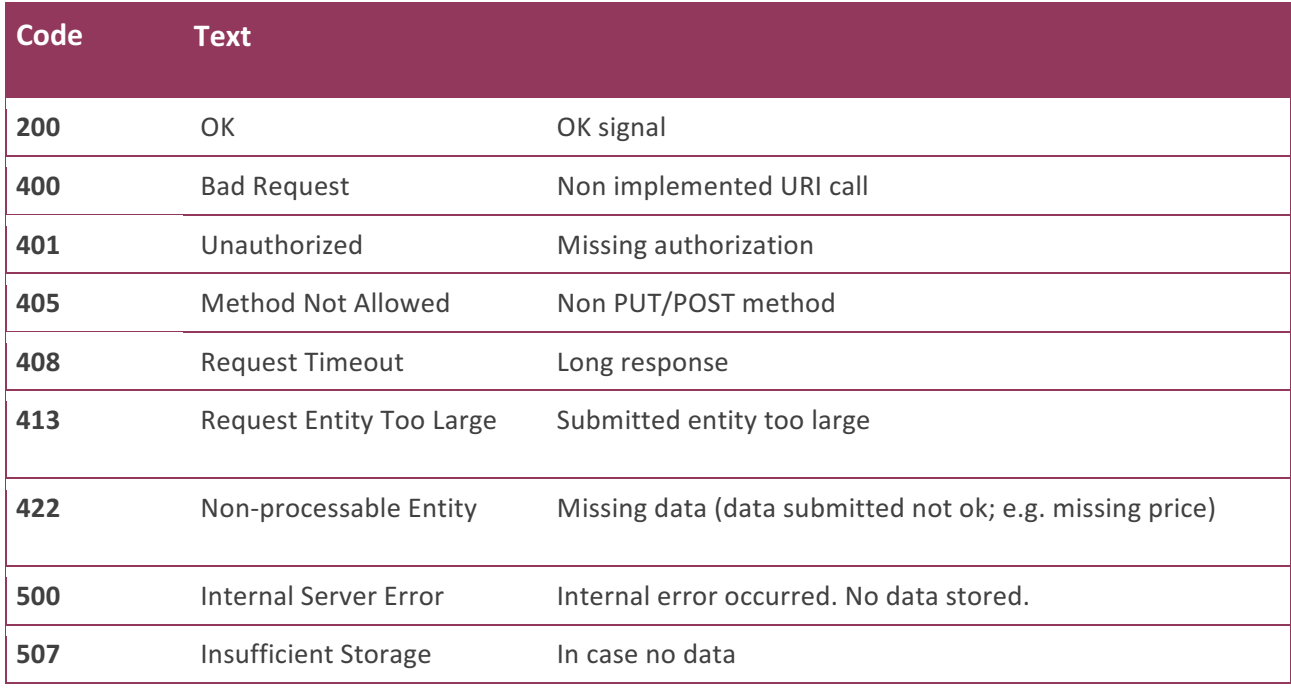

# **Validation of requests**

Before you get credentials, developers can start coding the connection to Event Protect platform.

For that purpose, the TEST API service has been created. It is a different URL, but offers the same functionality as a regular API, just no data is saved. This service will return one of the response values, depending on submitted data.

To use test service, it is necessary to use test URL and demo credential data, so header call will have following parameters.

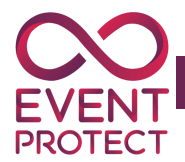

Request URL & Method:

URL for **UAT** environment:

o https://api-uat.protect-platform.com/transactionapi/v1/transactiontest

URL for **Production** environment:

o https://api.protect-platform.com/transactionapi/v1/transactiontest

Accepted METHOD:

o **POST** or **PUT**

Test Vendor ID:

o DemoVendorId

Test Vendor API key:

o DemoAPIKey

For test service, you can also use your own Vendor ID & API key provided to you by the platform.

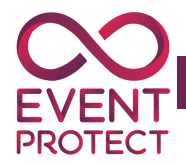

# **Request example**

```
POST /transactionapi/v1/transactiontest HTTP/1.1
Host: api-uat.protect-platform.com
Content-Type: application/json; charset=utf-8
X-EventProtect-VendorId: DemoVendorId
X-EventProtect-AuthToken:
FUTYDacR1XH+agt0fGNSrzk+MLwq4r5hUVCJMEQVWrY=
Cache-Control: no-cache
{
   "vendorCode": "DemoVendorId",
   "vendorTransactionReferenceId": "UniqueID-9166-9877-1234-3211",
   "customerName": "John Doe",
   "value": 15.50,
   "currencyCode": "USD",
   "quantity": 1,
   "transactionDate": "2016-10-06T20:32:28.000084+02:00",
   "eventData": {
       "eventName": "Really Cool Event",
       "eventDate": "2017-07-01",
       "eventType": "MOT",
       "country": "USA",
       "state": "US-LA",
      "city": "New Orleans",
       "zip": "70122",
       "street": "6801 Franklin Ave",
       "venueName": "Lakefront Arena"
   }
}
```
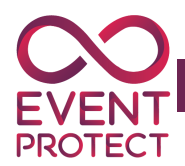

# Suggested development process

- 1. Request your Vendor Id and API key from the platform manager.
- 2. Develop your code and test it using platform test/demo functionality. Use DEMO Vendor Id and Demo Key.

DEMO Vendor Id: DemoVendorId

DEMO Vendor Key: DemoAPIKey

Make calls to: https://api-uat.protect-platform.com/transactionapi/v1/transactiontest

Use one of code snippets from this document to make authentication token.

Use json data from this document as a content to start with.

Use your own data to create API content and validate it.

- 3. Once credentials have been provided by the platform (Vendor Id, Vendor API Key), test your code with new credentials.
- 4. Move to UAT:

Switch calls to: https://api-uat.protect-platform.com/transactionapi/v1/transaction

 Check if your transactions are visible in the platform (leave up to 1hr for submitted transactions to propagate to the platform).

5. Once approved, move to production Environment.

Test it: https://api.protect-platform.com/transactionapi/v1/transactiontest

Move to production: https://api.protect-platform.com/transactionapi/v1/transaction

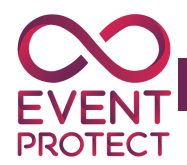

# **Cancelling transactions with REST API**

#### **Request URL & Method:**

#### URL for **UAT** environment:

https://api-uat.protect-platform.com/transactionapi/v1/transaction/{booking\_ref\_number}

#### URL for **Production** environment:

https://api.protect-platform.com/transactionapi/v1/transaction/{booking\_ref\_number}

#### **Request Method:**

Accepted METHOD: **DELETE**

#### **Request HEADER:**

Content-Type: application/json

X-EventProtect-VendorId: *<unified vendor Id provided by the platform>*

X-EventProtect-AuthToken: *<please refer to authentication section>*

#### **Response codes**

Depending on input parameters and service status following response codes are possible:

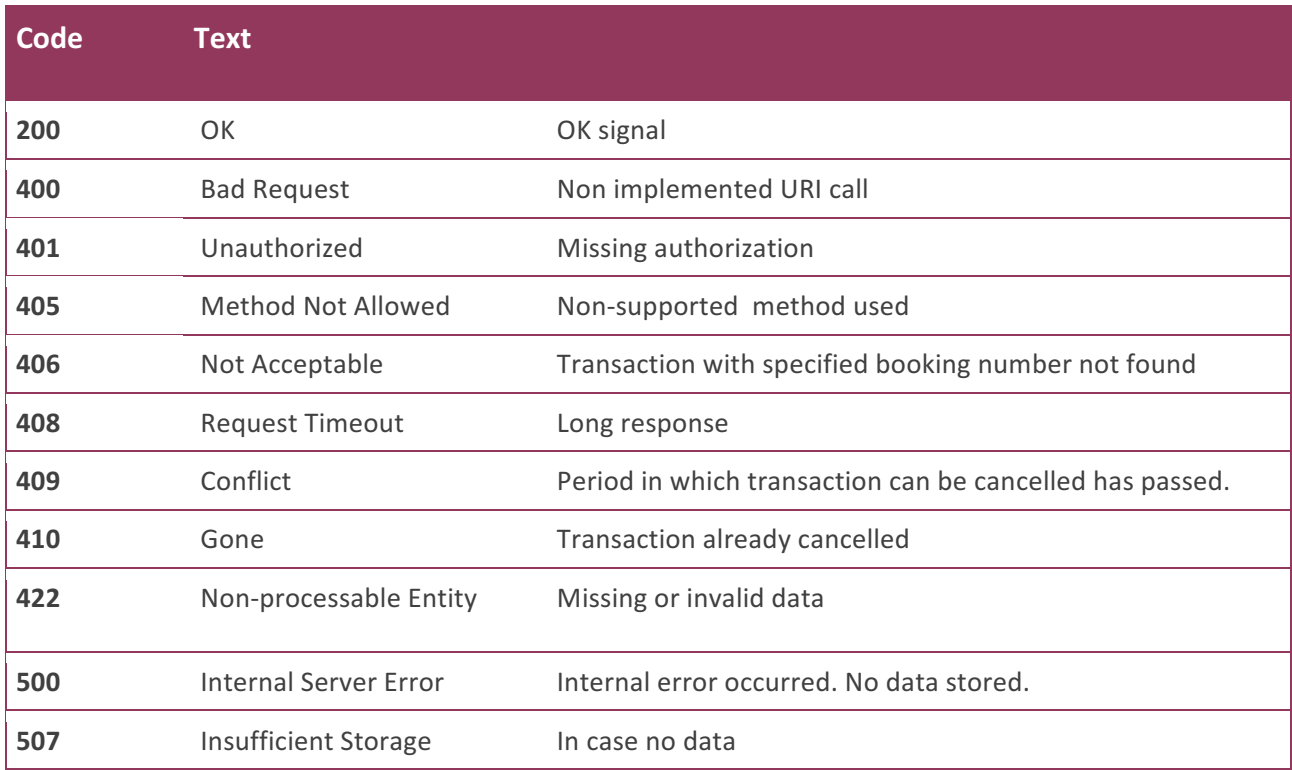

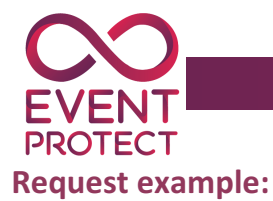

Cancelling transaction with booking reference "BOOK-123-2018"

```
POST /transactionapi/v1/transaction/BOOK-123-2018 HTTP/1.1
Host: api.protect-platform.com
Content-Type: application/json; charset=utf-8
X-EventProtect-VendorId: DemoVendorId
X-EventProtect-AuthToken:
FUTYDacR1XH+agt0fGNSrzk+MLwq4r5hUVCJMEQVWrY=
Cache-Control: no-cache
```
Cancelling transaction with booking reference "BOOK\2018-123"

```
POST /transactionapi/v1/transaction/BOOK%5C123-2018 HTTP/1.1
Host: api.protect-platform.com
Content-Type: application/json; charset=utf-8
X-EventProtect-VendorId: DemoVendorId
X-EventProtect-AuthToken:
FUTYDacR1XH+agt0fGNSrzk+MLwq4r5hUVCJMEQVWrY=
Cache-Control: no-cache
```